# يسكعلا MUX قيبطت - نيوكتلا جذومن مادختساب Multilink PPP  $\overline{\phantom{a}}$

# المحتويات

[المقدمة](#page-0-0) [المتطلبات الأساسية](#page-0-1) [المتطلبات](#page-0-2) [المكونات المستخدمة](#page-0-3) المنتجات ذات الصل<mark>ة</mark> [الاصطلاحات](#page-1-1) [التكوين](#page-1-2) [الرسم التخطيطي للشبكة](#page-1-3) [التكوينات](#page-1-4) [التحقق من الصحة](#page-4-0) [استكشاف الأخطاء وإصلاحها](#page-6-0) [أوامر استكشاف الأخطاء وإصلاحها](#page-6-1) [معلومات ذات صلة](#page-9-0)

## <span id="page-0-0"></span>المقدمة

في بعض البيئات، قد يكون من الضروري تجميع إرتباطات تسلسلية متعددة للعمل كإرتباط واحد بعرض نطاق ترددي مجمع. يصف هذا وثيقة كيف أن يشكل 4500 cisco مسحاج تخديد أن يجمع أربعة قارن تسلسلي يستعمل قالب قارن ظاهري.

يمكن إستخدام هذا التكوين للموجهات المتصلة عبر الخطوط أو الموجهات المؤجرة التي تحتوي على وحدة خدمة القناة/وحدة خدمة البيانات (DSU/CSU(. يمكنك إضافة ميزات إضافية إلى هذا التكوين وفقا لاحتياجاتك.

# <span id="page-0-1"></span>المتطلبات الأساسية

### <span id="page-0-2"></span>المتطلبات

لا توجد متطلبات خاصة لهذا المستند.

### <span id="page-0-3"></span>المكونات المستخدمة

تستند المعلومات الواردة في هذا المستند إلى إصدارات البرامج والمكونات المادية أدناه.

● موجهات 4500 Cisco في بيئة معملية بتكوينات ممسوحة.

● كان الإصدار 12.2(b10 (من IOS Cisco ®قيد التشغيل على كلا الموجهين.

تم إنشاء المعلومات المُقدمة في هذا المستند من الأجهزة الموجودة في بيئة معملية خاصة. بدأت جميع الأجهزة المُستخدمة في هذا المستند بتكوين ممسوح (افتراضي). إذا كنت تعمل في شبكة مباشرة، فتأكد من فهمك للتأثير

المحتمل لأي أمر قبل استخدامه.

### <span id="page-1-0"></span>المنتجات ذات الصلة

كما يمكن إستخدام هذا التكوين مع إصدارات الأجهزة والبرامج التالية.

- أي موجهين يحتوي كل منهما على أربع واجهات تسلسلية.
- يمكن إستخدام الواجهات التسلسلية T-1WIC و T-2WIC.

### <span id="page-1-1"></span>الاصطلاحات

للحصول على مزيد من المعلومات حول اصطلاحات المستندات، راجع <u>اصطلاحات تلميحات Cisco التقنية</u>.

# <span id="page-1-2"></span>التكوين

في هذا القسم، تُقدّم لك معلومات تكوين الميزات الموضحة في هذا المستند.

ملاحظة: للعثور على معلومات إضافية حول الأوامر المستخدمة في هذا المستند، أستخدم [أداة بحث الأوامر](//tools.cisco.com/Support/CLILookup/cltSearchAction.do) [\(للعملاء](//tools.cisco.com/RPF/register/register.do) المسجلين فقط).

### <span id="page-1-3"></span>الرسم التخطيطي للشبكة

يستخدم هذا المستند إعداد الشبكة الموضح في الرسم التخطيطي أدناه.

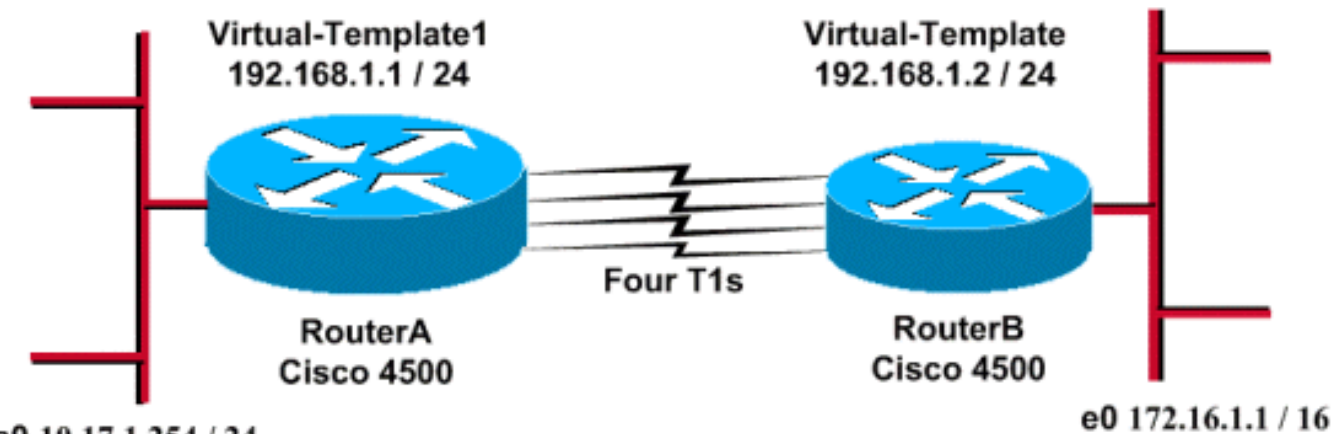

Fa0 10.17.1.254 / 24

### <span id="page-1-4"></span>التكوينات

تم إختبار هذا التكوين باستخدام برنامج Cisco IOS الإصدار 12.2(10b) على موجهات سلسلة 4500. تنطبق مفاهيم التكوين نفسها على مخطط موجه مماثل أو إصدارات أخرى من IOS Cisco.

يستخدم هذا المستند التكوينات الموضحة أدناه.

### الموجه A

version 12.2

```
!
                      hostname RouterA
                                      !
                                      !
        username RouterB password xxx
                        ip subnet-zero
         multilink virtual-template 1
                                      !
                  interface loopback 0
 ip address 192.168.1.1 255.255.255.0
                                      !
          interface Virtual-Template1
             ip unnumbered loopback0 
             ppp authentication chap 
                        ppp multilink 
                                      !
                     interface Serial0
                        no ip address 
                    encapsulation ppp 
                        no fair-queue 
                        ppp multilink 
                         pulse-time 3 
                                      !
                     interface Serial1
                        no ip address 
                    encapsulation ppp 
                        no fair-queue 
                        ppp multilink 
                         pulse-time 3 
                                      !
                     interface Serial2
                        no ip address 
                    encapsulation ppp 
                        no fair-queue 
                        ppp multilink 
                         pulse-time 3 
                                      !
                     interface Serial3
                        no ip address 
                    encapsulation ppp 
                        no fair-queue 
                        ppp multilink 
                         pulse-time 3 
                                      !
               interface FastEthernet0
ip address 10.17.1.254 255.255.255.0 
                                      !
                            router rip
                      network 10.0.0.0
                   network 192.168.1.0
                                      !
                                    end
                              الموجه B
```

```
version 12.2
                            !
             hostname RouterB
                             !
username RouterA password xxx
               ip subnet-zero
multilink virtual-template 1
                             !
```

```
interface loopback 0
ip address 192.168.1.2 255.255.255.0
                                      !
                                      !
         interface Virtual-Template1
            ip unnumbered loopback0 
            ppp authentication chap 
                       ppp multilink 
                                      !
                    interface Serial0
                       no ip address 
                   encapsulation ppp 
                       no fair-queue 
                       ppp multilink 
                        pulse-time 3 
                                      !
                    interface Serial1
                       no ip address 
                   encapsulation ppp 
                       no fair-queue 
                       ppp multilink 
                        pulse-time 3 
                                      !
                    interface Serial2
                       no ip address 
                   encapsulation ppp 
                       no fair-queue 
                       ppp multilink 
                        pulse-time 3 
                                      !
                    interface Serial3
                       no ip address 
                   encapsulation ppp 
                       no fair-queue 
                       ppp multilink 
                        pulse-time 3 
                                      !
                  interface Ethernet0
  ip address 172.16.1.1 255.255.0.0 
                                      !
                            router rip
                   network 172.16.0.0
                  network 192.168.1.0
                                      !
                                   end
```
قم بتكوين ما يلي لتنفيذ التكوين المذكور أعلاه:

- القالب الظاهري متعدد الارتباطات
	- قالب ظاهري للواجهة
- إرتباط PPP متعدد في كل من الواجهات التسلسلية التي يجب إجراء التجميع فيها.
	- بروتوكول معلومات التوجيه (RIP (كبروتوكول توجيه IP

يتم تكوين إسترجاع الواجهة 0 حتى لا يفشل أبدا، كما يعمل ip الاسترجاع غير المرقم 0 على تحسين تجميع أكثر من خمس واجهات تسلسلية مع نفس عنوان IP.

عندما تكون جميع الواجهات التسلسلية قيد التشغيل، وتكون حركة مرور المستخدم قيد الإرسال، يقوم PPP متعدد الارتباطات بإنشاء واجهة وصول ظاهري ويجري تفاوض PPP. تم نسخ التكوين الخاص بواجهة الوصول الظاهري هذه من القالب الظاهري. يتم تجميع عدد الواجهات التسلسلية الموجودة في واجهة الوصول الظاهري هذه ويتم إنشاء النطاق الترددي الإجمالي.

### <span id="page-4-0"></span>التحقق من الصحة

يوفر هذا القسم معلومات يمكنك إستخدامها للتأكد من أن التكوين يعمل بشكل صحيح.

يتم دعم بعض أوامر العرض بواسطة [أداة مترجم الإخراج \(](https://www.cisco.com/cgi-bin/Support/OutputInterpreter/home.pl)[العملاء المسجلون فقط\)، والتي تتيح لك عرض تحليل](//tools.cisco.com/RPF/register/register.do) اخ<u>راج أمر</u> العرض.

- show ip route •
- show ip rip database
	- show ppp multilink •
- show interface virtual-access 1 •

#### RouterA#**show ip route**

Codes: C - connected, S - static, I - IGRP, R - RIP, M - mobile, B - BGP D - EIGRP, EX - EIGRP external, O - OSPF, IA - OSPF inter area N1 - OSPF NSSA external type 1, N2 - OSPF NSSA external type 2 E1 - OSPF external type 1, E2 - OSPF external type 2, E - EGP i - IS-IS, L1 - IS-IS level-1, L2 - IS-IS level-2, ia - IS-IS inter area candidate default, U - per-user static route, o - ODR - \* P - periodic downloaded static route Gateway of last resort is not set R 172.16.0.0/16 [120/1] via 192.168.1.2, 00:00:19, Virtual-Access1 is subnetted, 1 subnets 10.0.0.0/24 C 10.17.1.0 is directly connected, FastEthernet0 is variably subnetted, 2 subnets, 2 masks 192.168.1.0/24 C 192.168.1.0/24 is directly connected, Loopback0 **C 192.168.1.2/32 is directly connected, Virtual-Access1** RouterA#**show ip route connected** is subnetted, 1 subnets 10.0.0.0/24 C 10.17.1.0 is directly connected, FastEthernet0 is variably subnetted, 2 subnets, 2 masks 192.168.1.0/24 C 192.168.1.0/24 is directly connected, Loopback0 **C 192.168.1.2/32 is directly connected, Virtual-Access1** RouterB#**show ip route** Codes: C - connected, S - static, I - IGRP, R - RIP, M - mobile, B - BGP D - EIGRP, EX - EIGRP external, O - OSPF, IA - OSPF inter area N1 - OSPF NSSA external type 1, N2 - OSPF NSSA external type 2 E1 - OSPF external type 1, E2 - OSPF external type 2, E - EGP i - IS-IS, L1 - IS-IS level-1, L2 - IS-IS level-2, ia - IS-IS inter area candidate default, U - per-user static route, o - ODR - \* P - periodic downloaded static route Gateway of last resort is not set C 172.16.0.0/16 is directly connected, Ethernet0 R 10.0.0.0/8 [120/1] via 192.168.1.1, 00:00:18, Virtual-Access1 is variably subnetted, 2 subnets, 2 masks 192.168.1.0/24 **C 192.168.1.1/32 is directly connected, Virtual-Access1** C 192.168.1.0/24 is directly connected, Loopback0 RouterB#**show ip route connected**

C 172.16.0.0/16 is directly connected, Ethernet0 is variably subnetted, 2 subnets, 2 masks 192.168.1.0/24 **C 192.168.1.1/32 is directly connected, Virtual-Access1**

#### RouterA#**show ip rip database**

auto-summary 10.0.0.0/8 directly connected, FastEthernet0 10.17.1.0/24 auto-summary 172.16.0.0/16 **172.16.0.0/16**

#### **via 192.168.1.2, 00:00:34, Virtual-Access1 [1]**

auto-summary 192.168.1.0/24 directly connected, Loopback0 192.168.1.0/24 directly connected, Virtual-Access1 192.168.1.2/32

### RouterB#**show ip rip database**

auto-summary 10.0.0.0/8 **10.0.0.0/8 via 192.168.1.1, 00:00:13, Virtual-Access [1]**  auto-summary 1172.16.0.0/16 directly connected, Ethernet0 172.16.0.0/16 auto-summary 192.168.1.0/24 directly connected, Loopback0 192.168.1.0/24 directly connected, Virtual-Access1 192.168.1.1/32

#### RouterA#**show ppp multilink**

Virtual-Access1, bundle name is RouterB Bundle up for 17:01:59 lost fragments, 0 reordered, 0 unassigned 0 discarded, 0 lost received, 1/255 load 0 0xD3C received sequence, 0x1180 sent sequence **(Member links: 4 (max not set, min not set Serial0, since 17:01:59, last rcvd seq 000D38 Serial1, since 17:01:50, last rcvd seq 000D39 Serial2, since 17:01:46, last rcvd seq 000D3A Serial3, since 17:01:41, last rcvd seq 000D3B** 

#### RouterB#**show ppp multilink**

Virtual-Access1, bundle name is RouterA Bundle up for 12:47:33 lost fragments, 0 reordered, 0 unassigned 0 discarded, 0 lost received, 1/255 load 0 0x1186 received sequence, 0xD40 sent sequence **(Member links: 4 (max not set, min not set Serial0, since 12:47:33, last rcvd seq 001184 Serial1, since 12:47:27, last rcvd seq 001185 Serial2, since 12:47:23, last rcvd seq 001182 Serial3, since 12:47:20, last rcvd seq 001183**  RouterA#**show interface virtual-access 1**

#### **Virtual-Access1 is up, line protocol is up** Hardware is Virtual Access interface (Interface is unnumbered. Using address of Loopback0 (192.168.1.1 ,MTU 1500 bytes, BW 6176 Kbit, DLY 100000 usec reliability 255/255, txload 1/255, rxload 1/255 Encapsulation PPP, loopback not set (Keepalive set (10 sec DTR is pulsed for 5 seconds on reset **LCP Open, multilink Open Open: IPCP**  Last input 00:00:00, output never, output hang never Last clearing of "show interface" counters 17:05:41 Queueing strategy: fifo Output queue 0/40, 0 drops; input queue 0/75, 0 drops

minute input rate 0 bits/sec, 0 packets/sec 5

minute output rate 0 bits/sec, 0 packets/sec 5 packets input, 163898 bytes, 0 no buffer 1711 Received 0 broadcasts, 0 runts, 0 giants, 0 throttles input errors, 0 CRC, 0 frame, 0 overrun, 0 ignored, 0 abort 0 packets output, 211897 bytes, 0 underruns 2256 output errors, 0 collisions, 0 interface resets 0 output buffer failures, 0 output buffers swapped out 0 carrier transitions 0 RouterB#**show interface virtual-access 1 Virtual-Access1 is up, line protocol is up** Hardware is Virtual Access interface (Interface is unnumbered. Using address of Loopback0 (192.168.1.2 ,MTU 1500 bytes, BW 6176 Kbit, DLY 100000 usec reliability 255/255, txload 1/255, rxload 1/255 Encapsulation PPP, loopback not set (Keepalive set (10 sec DTR is pulsed for 5 seconds on reset **LCP Open, multilink Open Open: IPCP**  Last input 00:00:20, output never, output hang never Last clearing of "show interface" counters 12:54:17 Input queue: 0/75/0/0 (size/max/drops/flushes); Total output drops: 0 Queueing strategy: fifo (Output queue :0/40 (size/max minute input rate 0 bits/sec, 0 packets/sec 5 minute output rate 0 bits/sec, 0 packets/sec 5 packets input, 216460 bytes, 0 no buffer 2256 Received 0 broadcasts, 0 runts, 0 giants, 0 throttles input errors, 0 CRC, 0 frame, 0 overrun, 0 ignored, 0 abort 0 packets output, 160624 bytes, 0 underruns 1714 output errors, 0 collisions, 0 interface resets 0 output buffer failures, 0 output buffers swapped out 0 carrier transitions 0

# <span id="page-6-0"></span>استكشاف الأخطاء وإصلاحها

يوفر هذا القسم معلومات يمكنك استخدامها لاستكشاف أخطاء التكوين وإصلاحها.

### <span id="page-6-1"></span>أوامر استكشاف الأخطاء وإصلاحها

يتم دعم بعض اوامر **العرض بواسطة** <u>اداة مترجم الإخراج ([العملاء المسجلون فقط\)، والتي تتيح لك عرض تحليل](//tools.cisco.com/RPF/register/register.do)</u> <u>[إخراج أمر](//tools.cisco.com/RPF/register/register.do)</u> العرض.

ملاحظة: قبل إصدار أوامر تصحيح الأخطاء، يرجى الاطلاع على [المعلومات المهمة في أوامر تصحيح الأخطاء](//www.cisco.com/en/US/tech/tk801/tk379/technologies_tech_note09186a008017874c.shtml).

- debug ppp negotiation لمعرفة ما إذا كان العميل يمر بتفاوض PPP؛ يتم إستخدام هذا الأمر للتحقق من تفاوض العنوان.
	- تصحيح أخطاء مصادقة PPP لمعرفة ما إذا كان العميل يمر بالمصادقة. إذا كنت تستخدم إصدار من برنامج Software IOS Cisco قبل ،11.2 فاستخدم الأمر chap ppp debug بدلا من ذلك.
	- خطأ في تصحيح أخطاء PPP لعرض أخطاء البروتوكول وإحصائيات الخطأ المقترنة بالتفاوض حول اتصال PPP وتشغيله.
		- vtemplate debug لعرض نسخ القالب الظاهري لتكوين واجهة Access Virtual.
- debug ppp multilink events للاطلاع على تصحيح أخطاء أحداث PPP متعددة الارتباطات. عرض معلومات حول الأحداث التي تؤثر على مجموعات الارتباطات المتعددة.
	- multilink ppp show أن يرى الأعضاء من ال multilink حزمة.

تم الحصول على المخرجات التالية من موجهات 4500 Cisco. إنها تظهر الموجهات التي تقوم بإنشاء اتصال PPP متعدد الارتباطات.

#### RouterA#**debug vtemplate Virtual Template debugging is on**

**end**

Dec 1 17:24:16.519: Vi1 VTEMPLATE: Reuse Vi1, recycle queue size 0\* Dec 1 17:24:16.519: Vi1 VTEMPLATE: Set default settings with ip unnumbered\* Dec 1 17:24:16.539: Vi1 VTEMPLATE: Hardware address 00d0.bbfa.f579\* ,Dec 1 17:24:16.543: Vi1 VTEMPLATE: Has a new cloneblk vtemplate\* now it has vtemplate \*\*\*\*\*\*\*\*\*\*\* Dec 1 17:24:16.543: Vi1 VTEMPLATE: \*\*\*\*\*\*\*\*\* CLONE VACCESS1\* Dec 1 17:24:16.543: **Vi1 VTEMPLATE: Clone from Virtual-Template1**\* **interface Virtual-Access1 default ip address no ip address encap ppp ip unnumbered loopback0**

> :Dec 1 17:24:16.595: %LINK-3-UPDOWN\* **Interface Virtual-Access1, changed state to up** :Dec 1 17:24:17.515: %LINEPROTO-5-UPDOWN\* **Line protocol on Interface Serial0, changed state to up** :Dec 1 17:24:17.595: %LINEPROTO-5-UPDOWN\*

**Line protocol on Interface Virtual-Access1, changed state to up**

### RouterA#**debug ppp negotiation PPP protocol negotiation debugging is on**

Dec 11 19:39:14.523: %LINK-5-CHANGED: Interface Serial0, changed state to reset Dec 11 19:39:14.523: Se0 LCP: State is Closed Dec 11 19:39:14.627: %SYS-5-CONFIG\_I: Configured from console by console Dec 11 19:39:16.523: %LINK-3-UPDOWN: Interface Serial0, changed state to up Dec 11 19:39:16.523: Se0 PPP: Treating connection as a dedicated line [Dec 11 19:39:16.523: Se0 PPP: Phase is ESTABLISHING, Active Open [0 sess, 1 load Dec 11 19:39:16.523: **Se0 LCP: O CONFREQ [Closed] id 25 len 24** (Dec 11 19:39:16.523: Se0 LCP: MagicNumber 0xD4CBA693 (0x0506D4CBA693 (Dec 11 19:39:16.523: Se0 LCP: MRRU 1524 (0x110405F4 (Dec 11 19:39:16.523: Se0 LCP: EndpointDisc 1 RouterA (0x130A01506F6D65726F6C Dec 11 19:39:16.535: **Se0 LCP: I CONFREQ [REQsent] id 33 len 25** (Dec 11 19:39:16.535: Se0 LCP: MagicNumber 0x03200E36 (0x050603200E36 (Dec 11 19:39:16.535: Se0 LCP: MRRU 1524 (0x110405F4 (Dec 11 19:39:16.539: Se0 LCP: EndpointDisc 1 RouterB (0x130B0150756C6C69676E79 Dec 11 19:39:16.539: **Se0 LCP: O CONFACK [REQsent] id 33 len 25** (Dec 11 19:39:16.539: Se0 LCP: MagicNumber 0x03200E36 (0x050603200E36 (Dec 11 19:39:16.539: Se0 LCP: MRRU 1524 (0x110405F4 (Dec 11 19:39:16.539: Se0 LCP: EndpointDisc 1 RouterB (0x130B0150756C6C69676E79 Dec 11 19:39:16.539: **Se0 LCP: I CONFACK [ACKsent] id 25 len 24** (Dec 11 19:39:16.539: Se0 LCP: MagicNumber 0xD4CBA693 (0x0506D4CBA693 (Dec 11 19:39:16.539: Se0 LCP: MRRU 1524 (0x110405F4 (Dec 11 19:39:16.543: Se0 LCP: EndpointDisc 1 RouterA (0x130A01506F6D65726F6C Dec 11 19:39:16.543: **Se0 LCP: State is Open [**Dec 11 19:39:16.543: **Se0 PPP: Phase is VIRTUALIZED [0 sess, 1 load** [Dec 11 19:39:16.555: Vi1 PPP: Phase is DOWN, Setup [0 sess, 1 load Dec 11 19:39:16.587: **%LINK-3-UPDOWN: Interface Virtual-Access1, changed state to up** Dec 11 19:39:16.587: Vi1 PPP: Treating connection as a dedicated line **[**Dec 11 19:39:16.587: **Vi1 PPP: Phase is ESTABLISHING, Active Open [0 sess, 1 load** Dec 11 19:39:16.587: Vi1 LCP: O CONFREQ [Closed] id 1 len 29 (Dec 11 19:39:16.587: Vi1 LCP: AuthProto CHAP (0x0305C22305 (Dec 11 19:39:16.587: Vi1 LCP: MagicNumber 0xD4CBA6D4 (0x0506D4CBA6D4 (Dec 11 19:39:16.587: Vi1 LCP: MRRU 1524 (0x110405F4 (Dec 11 19:39:16.587: Vi1 LCP: EndpointDisc 1 RouterA (0x130A01506F6D65726F6C **[**Dec 11 19:39:16.587: **Vi1 PPP: Phase is UP [0 sess, 1 load** Dec 11 19:39:16.591: Vi1 IPCP: O CONFREQ [Closed] id 1 len 10 (Dec 11 19:39:16.591: Vi1 IPCP: Address 192.168.1.1 (0x0306C0A80101 Dec 11 19:39:16.591: **Vi1 MLP: Added first link Se0 to bundle RouterB** Dec 11 19:39:16.623: Vi1 IPCP: I CONFREQ [REQsent] id 1 len 10 (Dec 11 19:39:16.623: Vi1 IPCP: Address 192.168.1.2 (0x0306C0A80102 Dec 11 19:39:16.623: Vi1 IPCP: O CONFACK [REQsent] id 1 len 10 (Dec 11 19:39:16.623: Vi1 IPCP: Address 192.168.1.2 (0x0306C0A80102 Dec 11 19:39:16.623: Vi1 IPCP: I CONFACK [ACKsent] id 1 len 10 (Dec 11 19:39:16.627: Vi1 IPCP: Address 192.168.1.1 (0x0306C0A80101 Dec 11 19:39:16.627: **Vi1 IPCP: State is Open** Dec 11 19:39:16.627: **Vi1 IPCP: Install route to 192.168.1.2 ,**Dec 11 19:39:17.543: **%LINEPROTO-5-UPDOWN: Line protocol on Interface Serial0 changed state to up :**Dec 11 19:39:17.587: **%LINEPROTO-5-UPDOWN Line protocol on Interface Virtual-Access1, changed state to up**

> RouterB#**debug ppp negotiation PPP protocol negotiation debugging is on**

Dec 11 19:38:08.975: **Se0 LCP: I CONFREQ [Closed] id 25 len 24** (Dec 11 19:38:08.975: Se0 LCP: MagicNumber 0xD4CBA693 (0x0506D4CBA693 (Dec 11 19:38:08.975: Se0 LCP: MRRU 1524 (0x110405F4 (Dec 11 19:38:08.975: Se0 LCP: EndpointDisc 1 RouterA (0x130A01506F6D65726F6C Dec 11 19:38:08.975: Se0 LCP: Lower layer not up, Fast Starting Dec 11 19:38:08.975: Se0 PPP: Treating connection as a dedicated line **[**Dec 11 19:38:08.979: **Se0 PPP: Phase is ESTABLISHING, Active Open [0 sess, 1 load** Dec 11 19:38:08.979: **Se0 LCP: O CONFREQ [Closed] id 33 len 25** (Dec 11 19:38:08.979: Se0 LCP: MagicNumber 0x03200E36 (0x050603200E36 (Dec 11 19:38:08.979: Se0 LCP: MRRU 1524 (0x110405F4 (Dec 11 19:38:08.979: Se0 LCP: EndpointDisc 1 RouterB (0x130B0150756C6C69676E79 Dec 11 19:38:08.979: **Se0 LCP: O CONFACK [REQsent] id 25 len 24** (Dec 11 19:38:08.979: Se0 LCP: MagicNumber 0xD4CBA693 (0x0506D4CBA693 (Dec 11 19:38:08.979: Se0 LCP: MRRU 1524 (0x110405F4 (Dec 11 19:38:08.979: Se0 LCP: EndpointDisc 1 RouterA (0x130A01506F6D65726F6C Dec 11 19:38:08.979: **%LINK-3-UPDOWN: Interface Serial0, changed state to up** Dec 11 19:38:08.987: **Se0 LCP: I CONFACK [ACKsent] id 33 len 25** (Dec 11 19:38:08.987: Se0 LCP: MagicNumber 0x03200E36 (0x050603200E36 (Dec 11 19:38:08.987: Se0 LCP: MRRU 1524 (0x110405F4 (Dec 11 19:38:08.987: Se0 LCP: EndpointDisc 1 RouterB (0x130B0150756C6C69676E79 Dec 11 19:38:08.987: **Se0 LCP: State is Open** [Dec 11 19:38:08.987: Se0 PPP: Phase is VIRTUALIZED [0 sess, 1 load [Dec 11 19:38:08.999: Vi1 PPP: Phase is DOWN, Setup [0 sess, 1 load Dec 11 19:38:09.039: Se0 IPCP: Packet buffered while building MLP bundle interface Dec 11 19:38:09.043: **%LINK-3-UPDOWN: Interface Virtual-Access1, changed state to up** Dec 11 19:38:09.043: Vi1 PPP: Treating connection as a dedicated line [Dec 11 19:38:09.043: Vi1 PPP: Phase is ESTABLISHING, Active Open [0 sess, 1 load Dec 11 19:38:09.043: Vi1 LCP: O CONFREQ [Closed] id 1 len 30 (Dec 11 19:38:09.043: Vi1 LCP: AuthProto CHAP (0x0305C22305 (Dec 11 19:38:09.043: Vi1 LCP: MagicNumber 0x03200E78 (0x050603200E78 (Dec 11 19:38:09.043: Vi1 LCP: MRRU 1524 (0x110405F4 (Dec 11 19:38:09.043: Vi1 LCP: EndpointDisc 1 RouterB (0x130B0150756C6C69676E79 **[**Dec 11 19:38:09.043: **Vi1 PPP: Phase is UP [0 sess, 1 load** Dec 11 19:38:09.043: Vi1 IPCP: O CONFREQ [Closed] id 1 len 10 (Dec 11 19:38:09.043: Vi1 IPCP: Address 192.168.1.2 (0x0306C0A80102 Dec 11 19:38:09.047: **Vi1 MLP: Added first link Se0 to bundle RouterA** Dec 11 19:38:09.047: Vi1 PPP: Pending ncpQ size is 1 Dec 11 19:38:09.047: Se0 IPCP: Redirect packet to Vi1 Dec 11 19:38:09.047: Vil IPCP: I CONFREO [REOsent] id 1 len 10 (Dec 11 19:38:09.047: Vi1 IPCP: Address 192.168.1.1 (0x0306C0A80101 Dec 11 19:38:09.047: Vil IPCP: O CONFACK [REOsent] id 1 len 10 (Dec 11 19:38:09.047: Vi1 IPCP: Address 192.168.1.1 (0x0306C0A80101 Dec 11 19:38:09.051: Vi1 IPCP: I CONFACK [ACKsent] id 1 len 10

(Dec 11 19:38:09.051: Vi1 IPCP: Address 192.168.1.2 (0x0306C0A80102 Dec 11 19:38:09.051: **Vi1 IPCP: State is Open** Dec 11 19:38:09.051: **Vi1 IPCP: Install route to 192.168.1.1 ,**Dec 11 19:38:09.987: **%LINEPROTO-5-UPDOWN: Line protocol on Interface Serial0 changed state to up :**Dec 11 19:38:10.043: **%LINEPROTO-5-UPDOWN Line protocol on Interface Virtual-Access1, changed state to up** RouterB#**debug ppp multilink events** Multilink events debugging is on Dec 11 19:41:30.239: **%LINK-3-UPDOWN: Interface Serial0, changed state to up** Dec 11 19:41:30.243: Se0 MLP: Request add link to bundle Dec 11 19:41:30.243: **Se0 MLP: Adding link to bundle** Dec 11 19:41:30.255: **Vi1 MLP: VP: Clone from Vtemplate 1 block=1** Dec 11 19:41:30.299: **%LINK-3-UPDOWN: Interface Virtual-Access1, changed state to up** Dec 11 19:41:30.299: **Vi1 MLP: Added first link Se0 to bundle RouterA** ,Dec 11 19:41:31.243: %LINEPROTO-5-UPDOWN: Line protocol on Interface Serial0 changed state to up

Dec 11 19:41:31.243: Se0 MLP: cdp packet forwarded to wrong interface :Dec 11 19:41:31.299: %LINEPROTO-5-UPDOWN

**Line protocol on Interface Virtual-Access1, changed state to up**

# <span id="page-9-0"></span><mark>معلومات ذات صلة</mark>

- <u>[عرض إحصائيات المتصل](//www.cisco.com/en/US/docs/ios/11_3/feature/guide/ShowCall.html?referring_site=bodynav)</u>
- [Multilink PPP RFC 1717](http://www.ietf.org/rfc/rfc1717.txt?referring_site=bodynav) •
- [تهيئة DDR نظير إلى نظير باستخدام ملفات تعريف المتصل](//www.cisco.com/en/US/docs/ios/11_3/dial/configuration/guide/dcdiprof.html?referring_site=bodynav)
	- <u>[صفحات دعم تقنية WAN](//www.cisco.com/cgi-bin/Support/browse/index.pl?i=Technologies&f=1587&referring_site=bodynav)</u>
	- [الدعم الفني Systems Cisco](//www.cisco.com/cisco/web/support/index.html?referring_site=bodynav)

ةمجرتلا هذه لوح

ةي الآلال تاين تان تان تان ان الماساب دنت الأمانية عام الثانية التالية تم ملابات أولان أعيمته من معت $\cup$  معدد عامل من من ميدة تاريما $\cup$ والم ميدين في عيمرية أن على مي امك ققيقا الأفال المعان المعالم في الأقال في الأفاق التي توكير المالم الما Cisco يلخت .فرتحم مجرتم اهمدقي يتلا ةيفارتحالا ةمجرتلا عم لاحلا وه ىل| اًمئاد عوجرلاب يصوُتو تامجرتلl مذه ققد نع امتيلوئسم Systems ارامستناء انالانهاني إنهاني للسابلة طربة متوقيا.